# **Delimitação automática de uma bacia hidrográfica utilizando MDE TOPODATA: aplicações para estudos ambientais na região da Cuesta de Botucatu - SP**

Donizeti Aparecido Pastori Nicolete<sup>1</sup> Tânia Maria de Carvalho<sup>1</sup> Vanessa Durante Polonio $<sup>1</sup>$ </sup> Victor Costa Leda<sup>1</sup>  $C$ élia Regina Lopes Zimback<sup>1</sup>

# <sup>1</sup> Universidade Estadual Paulista "Júlio de Mesquita Filho" – Unesp Faculdade de Ciências Agronômicas - FCA Fazenda Lageado – Rua José Barbosa de Barros nº 1780 18610-307 - Botucatu - SP, Brasil {dnicolete, taniacarvalho2010, vpolonio7, victorleda, czimback}@gmail.com

**Abstract.** The watershed stands out as the territorial unit indicated for the planning and management of water resources because it is an individual system where hydrological phenomena that take place. The watershed delimitation and layout of the hydrographic network are important steps in this process. In order to reduce or eliminate the subjectivity in these procedures, several researchers have been proposed the adoption and analyzed different principles and algorithms that perform this task automatically, accurately and quickly. Such methods require the adoption of a digital terrain model (DTM) or digital elevation model (DEM), which can be obtained from remote sensing products. Therefore, this study aimed to obtain the delimitation of a watershed through automated methods and using images from Topodata project and tools from TauDEM extension, both available for free. For data processing it was used a free software of geographic information systems (GIS). As a result it was obtained the boundary of the basin, with the definition of the drainage network for different areas of contribution. The area and perimeter of the basin were 282,338Km² and 105.664 Km, respectively. The proposed method was efficient and suitable for the delineation of watersheds mainly by reducing the time spent in the process.

**Palavras-chave:** Watershed delineation, digital elevation model, TauDEM.

# **1. Introdução**

A demanda pelo uso de recursos naturais, com destaque para a água, em função de sua utilização na agricultura, indústria e abastecimento urbano, tem apresentado um comportamento crescente em função do crescimento populacional e intensificação dessas atividades. Em função de seu uso múltiplo e tendo em vista os aspectos qualitativos e quantitativos que devem ser considerados no seu manejo, o planejamento e gestão dos recursos hídricos são aplicados, conforme previsto pela legislação brasileira, à bacia hidrográfica, unidade territorial indicada e reconhecida para tal fim (BRASIL, 1997).

A bacia hidrográfica é definida espacialmente por um divisor topográfico, que consiste em uma linha que passa pelos pontos mais altos do terreno, topos de morros, ao redor de uma rede de drenagem (Rodrigues e Adami, 2005). Frequentemente, a delimitação de bacias é feita de forma manual, sobre uma carta topográfica impressa em papel, ou em formato digital, onde se busca traçar uma linha que vai representar o divisor da bacia. É através desse procedimento que se

define a unidade de análise, estudo e quantificação dos fenômenos hidrológicos, e ainda de aplicação das ferramentas que visam regular o uso, a preservação e a recuperação dos recursos hídricos. Esse procedimento exige experiência e atenção do profissional, uma vez que o processo implica certa subjetividade.

Diversos trabalhos destacam a possibilidade de obtenção do divisor de uma bacia hidrográfica por métodos automáticos (Medeiros et al., 2009; Sobrinho et al., 2010; Adami et al., 2011). Segundo esses autores, faz-se necessária a utilização de imagens que representem um modelo digital de elevação (MDE) e o seu processamento em ambiente de sistemas de informações geográficas (SIG) para a definição da bacia.

Um MDE é um arquivo tipo raster, formado por pixels, onde cada pixel possui um conjunto de coordenadas (x,y) e um valor de elevação (z), o que possibilita a representação contínua das superfícies (Valeriano, 2008).

Dentre os MDEs disponíveis destacam-se os dados da *Shuttle Radar Topography Mission* (SRTM) resultantes de um projeto desenvolvido em conjunto por agências norte-americanas, além das agências espaciais italiana e alemã. Nessa missão foi adotado um sistema de coleta de dados interferométricos, a bordo de um ônibus espacial, utilizando sensores de radar que rastrearam informações topográficas da superfície terrestre entre as latitudes 60° norte e 56° sul (Rabus et al., 2003). As imagens SRTM atualmente são amplamente utilizadas para os mais diversos estudos que exigem a caracterização de relevo dos terrenos.

As imagens SRTM que recobrem o território brasileiro passaram por um processo de refinamento realizado por pesquisadores do Instituto Nacional de Pesquisas Espaciais – Inpe, utilizando métodos geoestatísticos e esse trabalho recebeu o nome de projeto Topodata (Valeriano, 2008; Valeriano e Rossetti, 2010). Tal processamento resultou em um banco de dados sobre o relevo que pode ser adquirido gratuitamente junto ao Inpe.

Nesse contexto, o presente trabalho teve por objetivo a utilização de imagens Topodata para a obtenção do limite e rede de drenagem de uma bacia hidrográfica de maneira automática.

# **2. Metodologia de Trabalho**

### **2.1. Caracterização da área de estudo**

A área objeto de estudo compreende a bacia do Rio Alambari, situada entre as coordenadas 22° 43' 30''(S), 48° 25'00''(O) e 23°03'30''(S), 48°03'30''(O). O rio Alambari é tributário do Rio Tietê e está inserido no limite de três municípios na região Centro-Oeste do estado de São Paulo, sendo Botucatu, Anhembi e Bofete (Figura 1). De acordo com a classificação de Köppen, o clima da região de Botucatu é do tipo Cfa, caracterizado por clima temperado quente (mesotérmico), apresentando chuvas no verão e seca no inverno e a temperatura média do mês mais quente é superior a 22º C (Cunha e Martins, 2009).

A bacia do Rio Alambari apresenta um relevo movimentado compreendendo uma região geomorfológica com três componentes fisiográficos distintos, característicos do processo de formação geológica regional. O relevo é composto pela Depressão Periférica, com altitudes de 400 a 600m, a Cuesta Basáltica, que representa o front, como um degrau entre os dois planaltos e o Reverso da Cuesta, onde tem inicio do Planalto Ocidental, com altitudes de 700 a 950m.

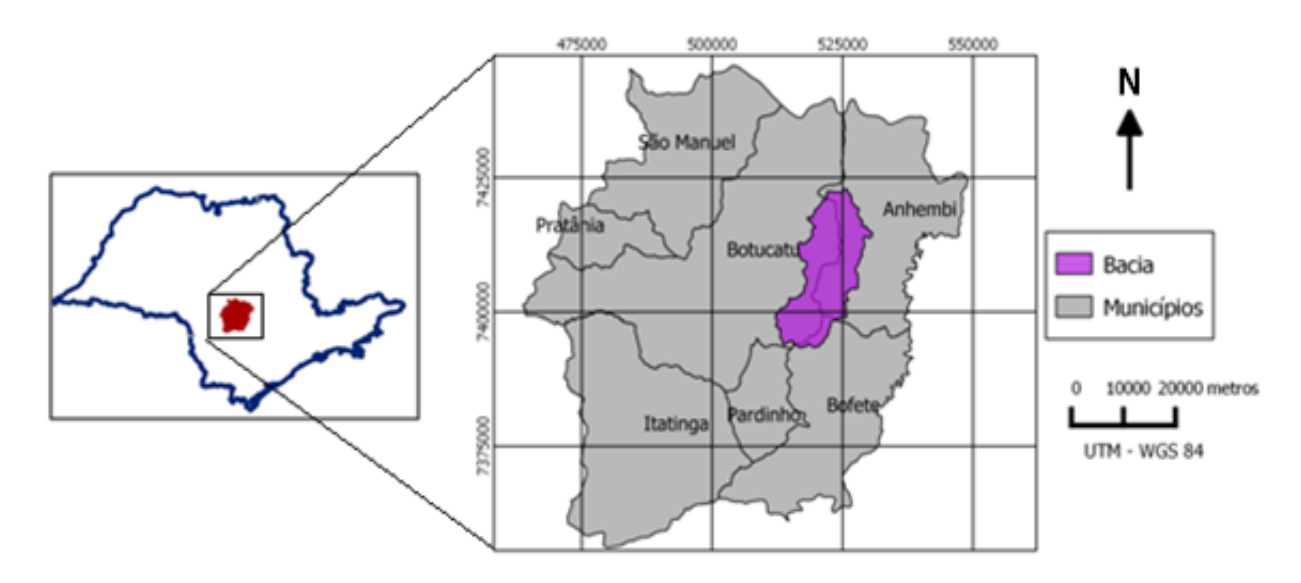

Figura 1: Localização da área de estudo no estado de São Paulo

#### **2.2. Processamento Inicial do MDE**

Para a delimitação do divisor topográfico foi utilizado um MDE derivado da imagem SRTM, obtida pelo projeto Topodata (www.dsr.inpe.br/topodata). Nesse projeto, a imagem original SRTM foi submetida a um processamento que alterou a resolução espacial do grid, cujas unidades equivalem a dimensões de 90 x 90 metros no terreno, para as imagens resultantes, com pixel para 30 x 30 metros, através de técnicas de geoestatística e interpolação por krigagem (Valeriano e Rossetti, 2010).

As cenas utilizadas foram as identificadas como 22S495 e 23S495. Após a aquisição das cenas, as mesmas foram processadas utilizando o programa QGIS versão 2.0.1 (www.qgis.org), no qual foi realizado inicialmente um mosaico, obtendo assim um único arquivo, com a combinação das duas imagens. Em seguida o mosaico foi projetado, passando do sistema de coordenadas geográficas para o sistema de coordenadas planas; esse procedimento foi necessário para determinação de área e perímetro. O próximo passo foi o recorte da área que abrange a bacia analisada, utilizando um retângulo envolvente, com isso reduziu-se significativamente o tamanho da imagem, tornando os processamentos posteriores mais rápidos.

#### **2.3. Delimitação automática da bacia**

Após o processamento inicial, o recorte do MDE Topodata foi importado para o programa MapWindow GIS versão 4.8.6 (www.mapwindow.org), no qual está embarcada a extensão TauDEM – *Terrain Analysis Using Digital Elevation Model* (hydrology.esu.edu/taudem), que consiste em um conjunto de ferramentas que permitem a delimitação de bacias hidrográficas de maneira automática, rápida e objetiva.

Os passos para a obtenção do divisor topográfico da bacia consistem em: (1) correção do MDE para a remoção de pixels que poderiam comprometer a continuidade do fluxo da água –

ferramenta *Fill Pit*; (2) determinação da direção preferencial do fluxo na superfície – ferramenta *D8 Flow Direction,* a qual define o fluxo, pixel a pixel em apenas uma direção dentro de oito possíveis caminhos em relação aos pixels vizinhos; (3) obtenção do fluxo acumulado na superfície – ferramenta *D8 Contributing Area*, que consiste na representação da linha composta pelos pixels selecionados na etapa anterior e nesta etapa já é possível definir o exutório da bacia, obtendo em seguida a área de contribuição a montante desse ponto; (4) obtenção da bacia em formato raster – ferramenta *Stream Reach and Watershed*, neste passo foi possível também a extração da rede de drenagem numérica para a área de estudo. Como a bacia é obtida em um arquivo raster faz-se necessário a sua conversão para o formato vetor (polígono), para realização dos cálculos de área e perímetro.

### **3. Resultados e Discussão**

A partir da metodologia descrita e do MDE Topodata, pode-se obter o polígono que representa o divisor topográfico da bacia do Rio Alambari (Figura 2). A etapa inicial de processamento do MDE, que implicou na remoção de pixels correspondentes às depressões que impediam a continuidade do fluxo da água foi fundamental para as etapas posteriores, de acordo com o que foi concluído por Redivo et al. (2002), o qual verificou que o traçado de uma bacia hidrográfica foi errôneo sem essa correção. A bacia delimitada automaticamente apresenta uma área de 282,338 Km² e perímetro de 105,664 Km.

Analisando-se a figura 2, obtida através da sobreposição do MDE Topodata a um modelo de elevação sombreado com exagero vertical de cinco vezes, é possível observar que a linha do limite passa pelas regiões mais altas e pela sequência dos topos de morros, característico de um divisor de águas.

Todo o processo de delimitação se deu de forma objetiva, ficando a cargo de escolha apenas o ponto definido como o exutório da bacia, que corresponde ao ponto de maior acúmulo de fluxo de toda a área. Para seu posicionamento de forma mais precisa, sua alocação foi feita levando-se em conta a observação de imagens de alta resolução, disponíveis no programa Google Earth. Conforme mencionado por Sobrinho et al. (2010) o método apresentado mostra-se adequado, pois mesmo com o uso de programas diferentes, esperam-se resultados mais próximos entre si, do que quando comparados à delimitação manual, o que vai depender da percepção de cada indivíduo.

A rede de drenagem obtida no processo de delimitação automática está apresentada na figura 3. Para a definição do inicio da rede de drenagem faz-se necessário indicar a área mínima de contribuição para a formação de um segmento de rio. A escolha dessa área é um processo complexo, pois a densidade de drenagem varia de acordo com as características do relevo e geologia. Relevos mais declivosos, por exemplo, tendem a exigir uma menor área de contribuição para o inicio de um segmento de rio (Fan et al., 2013).

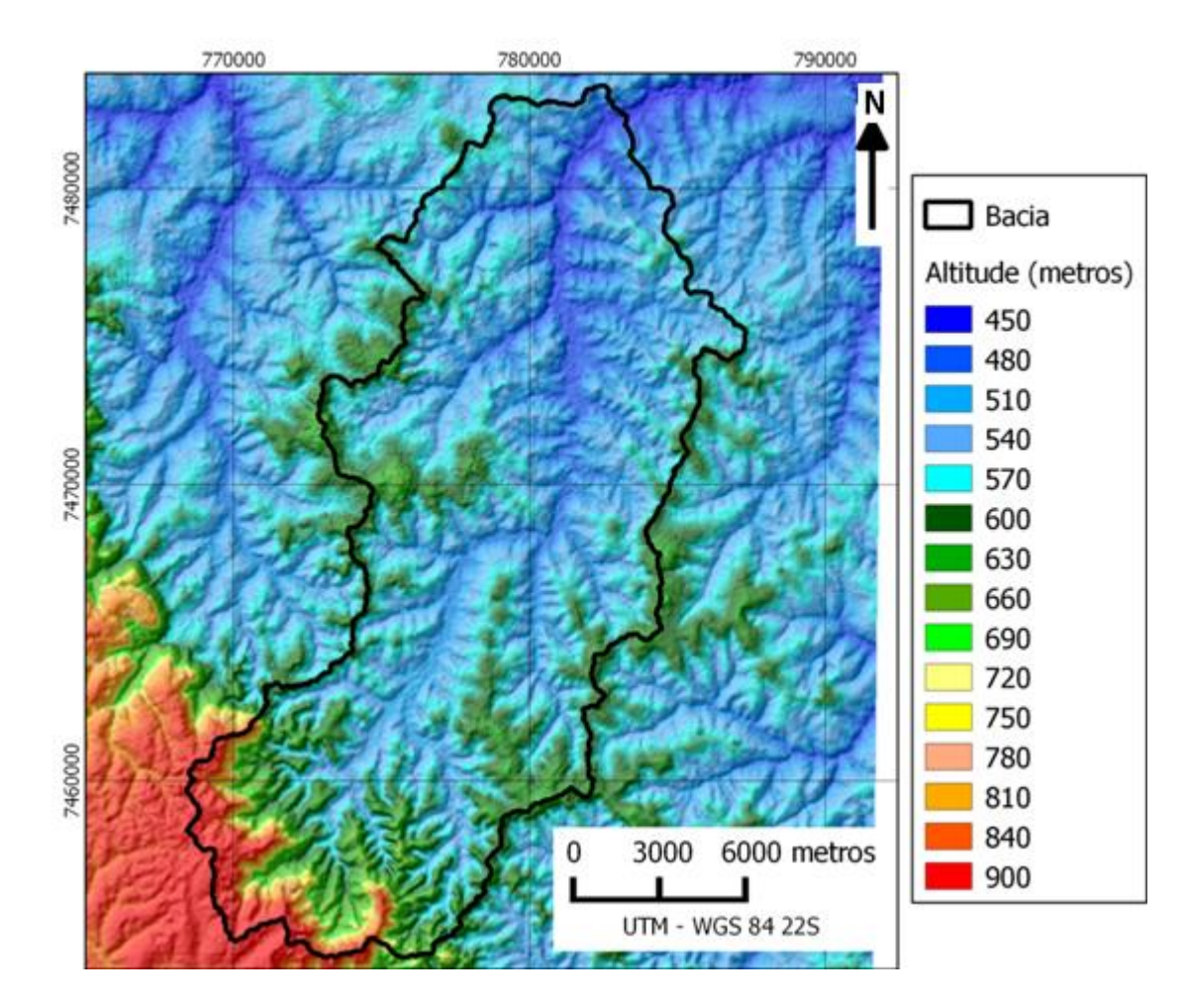

Figura 2. Divisor topográfico da bacia sobre o modelo digital de elevação

Neste trabalho foram aplicadas áreas de contribuições variando de 200 a 1000 pixels (representando áreas de contribuição de 0,18 a 0,90 km²), com intervalos regulares. Na figura 3 observa-se que com o aumento da área de contribuição diminui-se o comprimento da rede de drenagem e por consequência sua densidade. Analisando-se as diferentes densidades de drenagem sobre imagens de alta resolução disponíveis no programa Google Earth, verificou-se que com uma área de contribuição de 200 pixels (0,18 km²) obteve-se uma rede de drenagem que pode ser considerada adequada para a área de estudo.

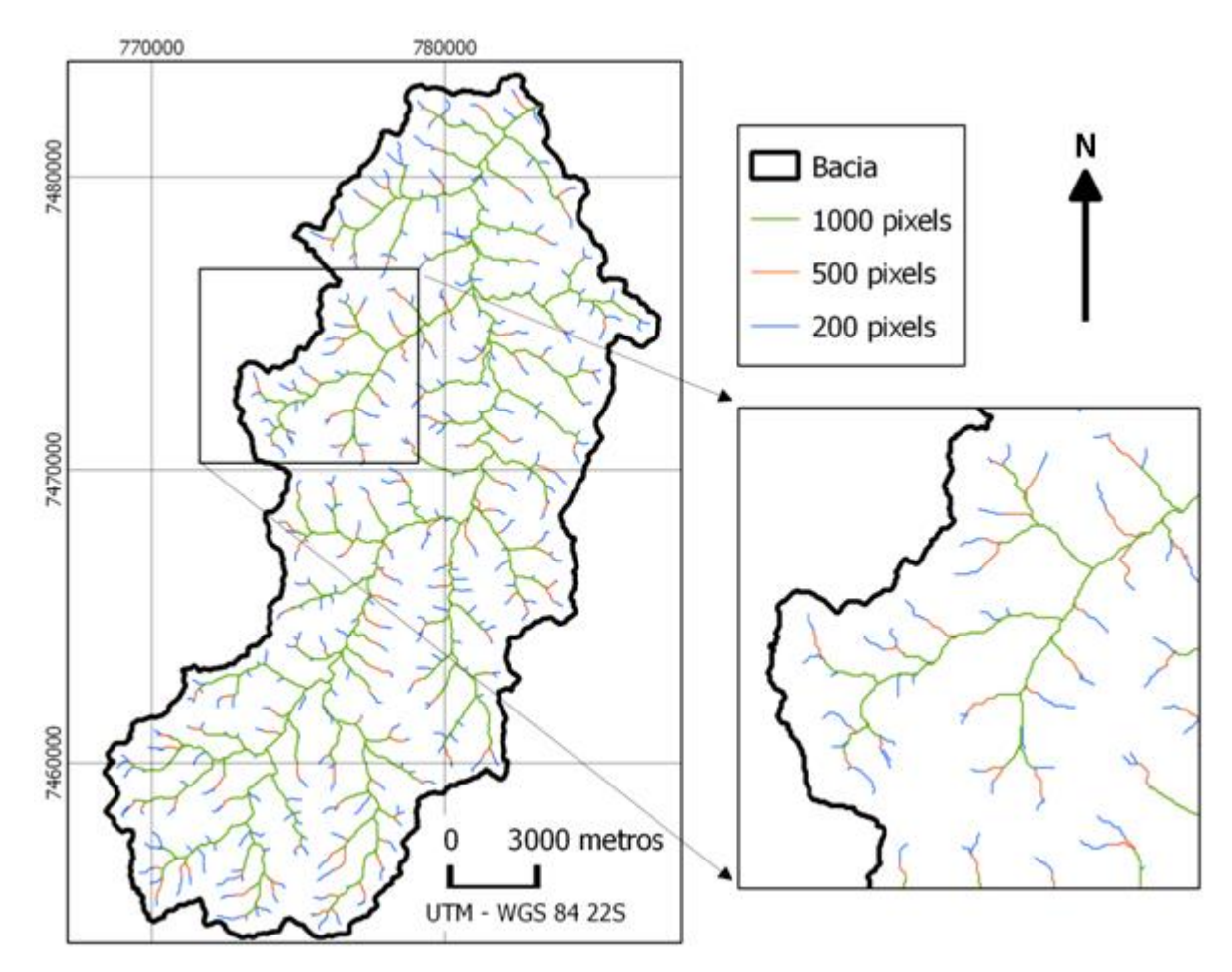

Figura 3. Rede de drenagem da bacia do Rio Alambari obtida de forma automática

### **4. Conclusões**

O modelo Topodata mostrou-se uma base adequada para a delimitação automática de bacias hidrográficas, podendo dessa forma, contribuir em estudos morfométricos, hidrológicos e conservacionistas dessas áreas.

A delimitação automática de bacias hidrográficas é um procedimento indicado por garantir uma menor subjetividade e maior rapidez no processo, facilitando a tomada de decisão em relação ao planejamento de recursos hídricos.

O uso de programas livres para SIG associado às bases de dados, como o Topodata, que pode ser adquirido sem custo, através da internet, mostram-se viáveis para planejamento de bacias hidrográficas.

# **Referências Bibliográficas**

Adami, M.; Alcântara, E.; Freitas, R.M.; Oliveira, C. G.; Souza, A. F.; Stech, J. L.; Moreira, M. A.; Rudorff, B. F. T. Metodologia para delimitação da bacia hidrográfica de reservatórios hidrelétricos: aplicação ao reservatório de Itumbiara (GO). In: Simpósio Brasileiro de Sensoriamento Remoto (SBSR), 15., 2011, Curitiba. **Anais**... São José dos Campos: INPE, 2011. Artigos, p. 1349 -1356. CD-ROM, On-line. ISBN 85-17-00056-0. Disponível em:< http://marte.sid.inpe.br/col/dpi.inpe.br/marte/2011/07.22.17.43/doc/p1373.pdf >. Acesso em 05. Jun. 2014.

Cunha, A. R.; Martins, D. Classificação climática para os municípios de Botucatu e São Manoel, SP. **Irriga**, Botucatu, v. 14, n. 1, p. 1-11, 2009.

BRASIL. Lei n° 9433, de 8 de janeiro de 1997, que institui a Política Nacional de Recursos Hídricos e cria o Sistema Nacional de Gerenciamento de Recursos Hídricos e dá outras providências. **Diário Oficial da União**, Brasilia, DF, jan. 1997. Disponível em: <http://www.planalto.gov.br/ccivil\_03/leis/L9433.HTM>. Acesso em 10 ago. 2013.

Fan, F. M.; Collischonn, W.; Sorribas, M. V.; Pontes, P. R. M. Sobre o início da rede de drenagem definida a partir dos modelos digitais de elevação. **Revista Brasileira de Recursos Hídricos**, v.18, n. 3, p. 241- 257, 2013.

Medeiros, L. C.; Ferreira, N. C.; Ferreira, L. G. Avaliação de modelos digitais de elevação para delimitação automática de bacias hidrográficas. **Revista Brasileira da Cartografia**, n.61/02, p. 137-151. 2009.

Rabus, B.; Eineder, M.; Roth, A.; Bamler, R. The shuttle radar topography mission - A new class of digital elevation models acquired by spaceborne radar- ISPRS. **Journal of Photogrammetry and Remote Sensing**, v.57, p. 241-262, 2003.

Redivo, A. L.; Guimarães, R.; Ramos, V.M.; Carvalho Júnior, O. A.; Martins, E.S. **Comparação entre diferentes interpoladores na delimitação de bacias hidrográficas**. Planaltina, DF: Embrapa Cerrados, 2002. 20p. (Documentos/ Embrapa Cerrados, 71).

Rodrigues, C.; Adami, S. Técnicas fundamentais para o estudo de bacias hidrográficas. In: Venturi, L. A. B. (org.) **Praticando geografia: técnicas de campo e laboratório em geografia e análise ambiental**. São Paulo: Oficina de Textos, 2005. P. 147- 166.

Sobrinho, T. A., Oliveira, P. T. S.; Rodrigues, D. B.B.; Ayres, F. M. Delimitação automática de bacias hidrográficas utilizando dados SRTM. **Engenharia Agrícola**, Jaboticabal, v. 30, n. 1, p. 46-57, 2010.

Valeriano, M. M. Dados topográficos. In: Florenzano, T. G. (org) **Geomorfologia: conceitos e tecnologias atuais**. São Paulo: Oficina de textos, 2008. p. 72-104.

Valeriano, M. M.; Rossetti, D. F. TOPODATA: **Seleção de coeficientes geoestatísticos para o refinamento unificado de dados SRTM**. São José dos Campos: INPE, 2010. Disponível em: < http://mtc-19.sid.inpe.br/col/sid.inpe.br/mtc-m19%4080/2010/05.10.18.35/doc/publicacao.pdf >. Acesso em 15 out.2010.